# Conoce cómo hacer **Transferencias** en **Tu Banca Digital**

## **Transferencias entre tus cuentas**

En el menú principal de la página inicial presiona<br>
Transferir, seguido por Entre mis cuentas. Transferir, seguido por Entre mis cuentas.

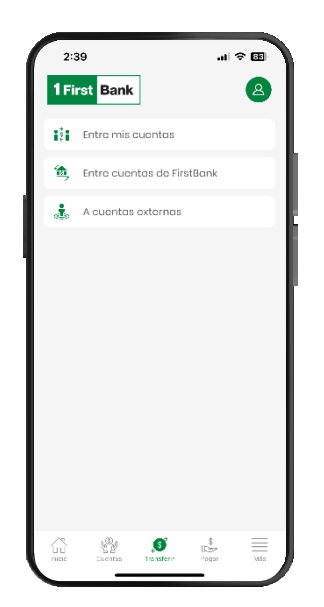

Selecciona la cuenta a la que vas a transferir el 3. Selecciona la cuenta a la que vas a transferir el **4.**<br>dinero en A. Aquí aparecerán tus cuentas elegibles **4.** y podrás ver el balance disponible.

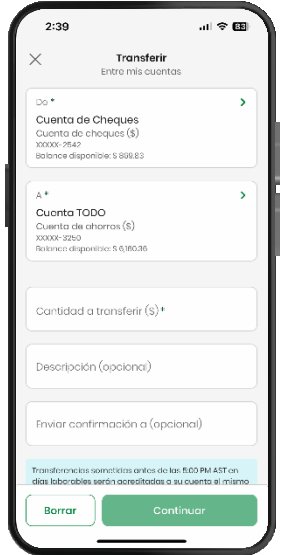

Selecciona la cuenta de donde harás la transferencia en De. Aquí aparecerán tus cuentas elegibles y podrás ver el balance disponible de cada una.

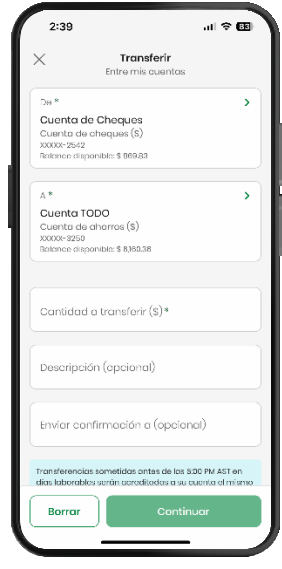

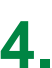

Ingresa la cantidad que vas a transferir en 4. Cantidad a transferir.

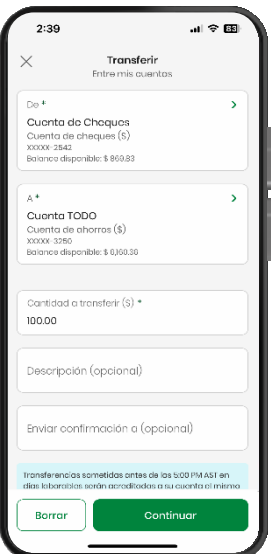

Valida la información de la transferencia. Edítala o cancélala de ser necesario y presiona Confirmar si está correcta. Recibirás una confirmación en la pantalla y una notificación por correo electrónico. **5.** Valida la información de la transferencia. Edítala  $\begin{bmatrix} 1 \\ 1 \end{bmatrix}$ 

Nota: En la pantalla de confirmación, podrás descargar un recibo de la transferencia o compartir el mismo. Esto lo podrás hacer solo desde la aplicación.

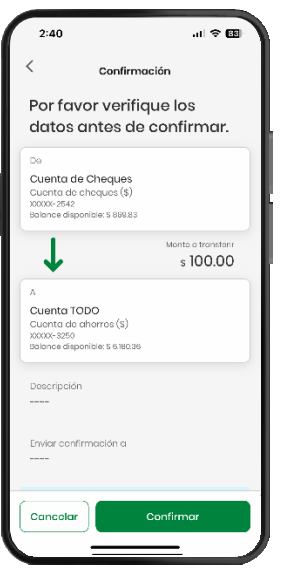

Selecciona la cuenta de dónde vas a transferir 2. Selecciona la cuenta de dónde vas a transferir<br>dinero en De. Aquí aparecerán las cuentas elegibles  $\vert 3.$ y podrás ver el balance disponible.

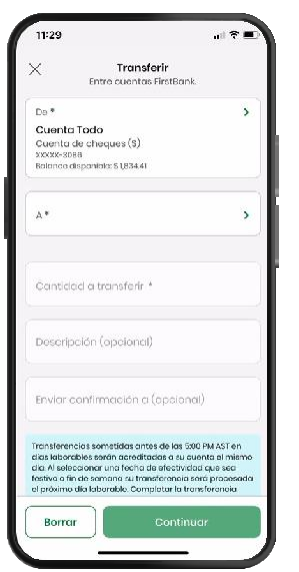

## **Transferencias entre cuentas de FirstBank**

Para transferir entre cuentas de FirstBank, ve al ■ menú principal y presiona Transferir, seguido por Entre cuentas de FirstBank.

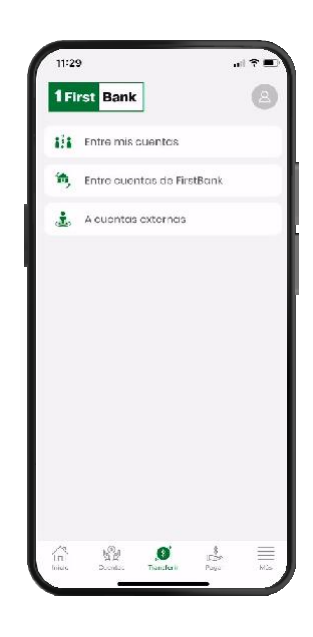

Selecciona la cuenta de FirstBank previamente registrada a la que vas a transferir el dinero en A.

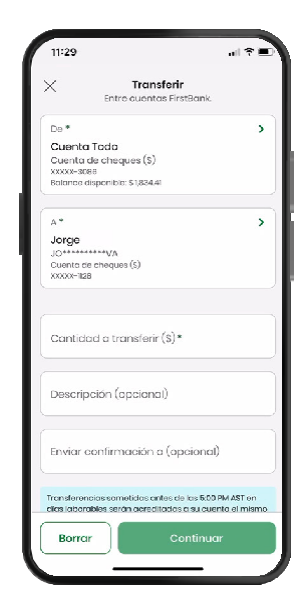

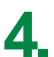

Ingresa la cantidad que vas a transferir **4.** Ingresa la cantidad que vas a transferir **19. In the Cantidad a transferir.** 

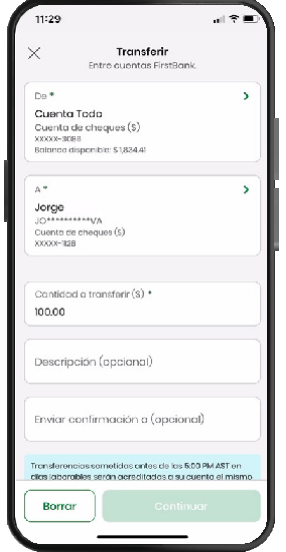

Para mayor seguridad, será requerido ingresar un Para mayor seguridad, será requerido ingresar un **6.** Token para validar y proceder con la transferencia. Para ello, presiona Enviar Token por SMS para recibir un código temporero al número de teléfono con el que te registraste en Tu Banca Digital.

Nota: Este código expirará 5 minutos luego de ser enviado.

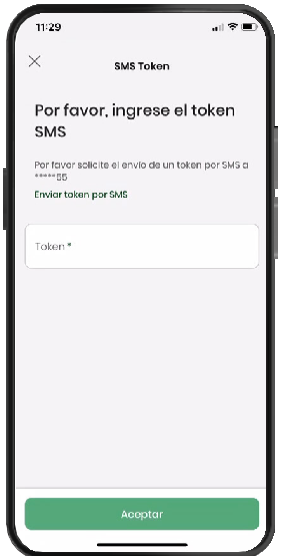

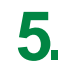

Valida la información de la transferencia, edítala o cancélala de ser necesario.

Si está correcta presiona Confirmar.

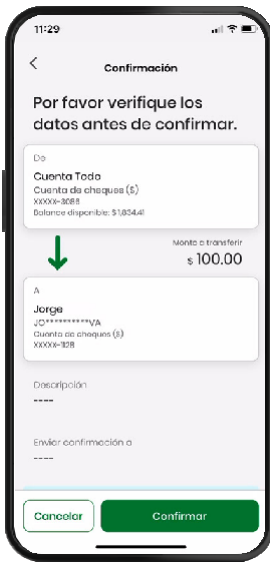

Revisa el móvil con el que te registraste en Tu Banca Digital e ingresa el código recibido.

Presiona Aceptar.

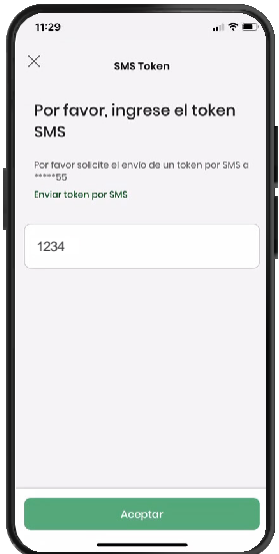

Nota: En la pantalla de confirmación, podrás descargar un recibo de transferencia.

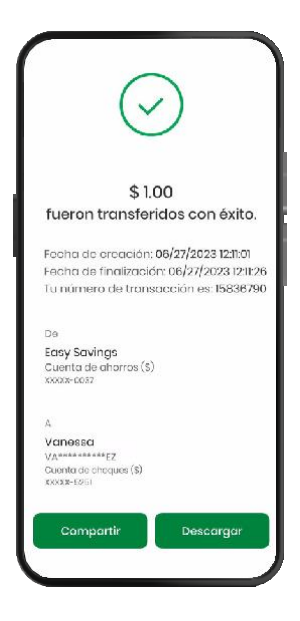

#### Accede a

digitalbanking.1firstbank.com e ingresa **1. 2.** tu nombre de usuario, contraseña y PIN para acceder a tu perfil

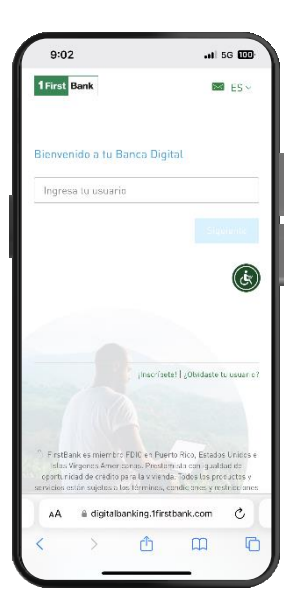

### **Registrar una cuenta nueva**

Podrás registrar una cuenta nueva (desde la versión web) en la pantalla de la transacción presionando Nueva y te aparecerá una ventana donde tendrás que ingresar la siguiente información de la persona a quien le vas a transferir:

- Tipo de cuenta
- Descripción
- Número de cuenta
- Correo electrónico de la persona a quien le transfieres

Nota: Solo podrás añadir una cuenta nueva desde la versión desktop.

\*El registro de cuentas está sujeto a aprobación de FirstBank, según su discreción.

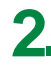

En el menú de la parte superior izquierda, selecciona Administrar>>Otras cuentas

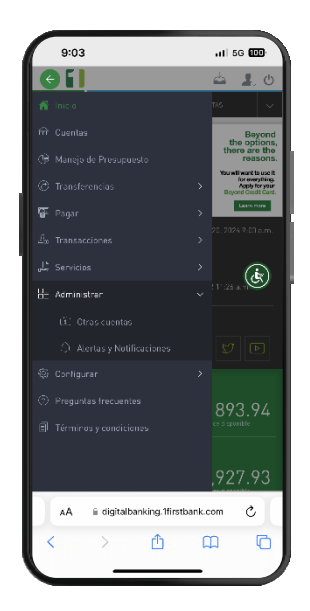

Presiona añadir cuentas y selecciona el tipo de cuenta que deseas añadir **3.**

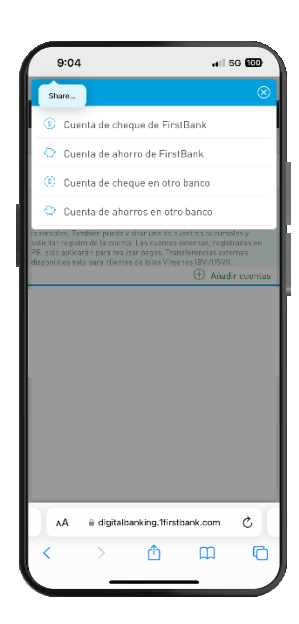

Una vez añadida recibirás una llamada telefónica dentro de 2 a 5 días para completar el proceso **5.**

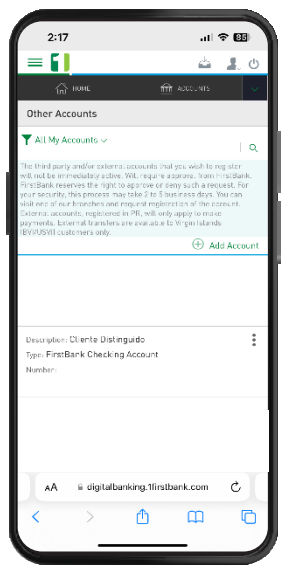

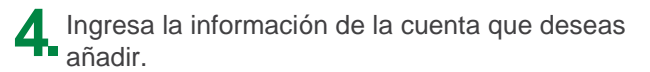

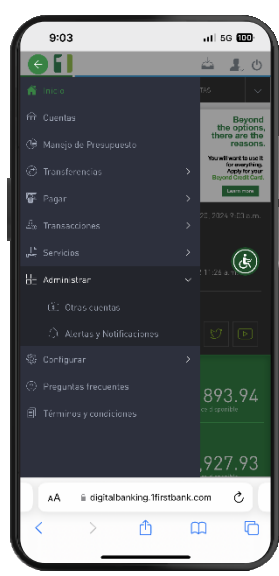

#### **NOTA:**

Cuentas de terceros no serán automáticamente añadidas a tu perfil.

Las mismas requieren aprobación de FirstBank, el proceso de aprobación toma de 2 a 5 días laborables.

Puedes visitar una de nuestras sucursales para solicitar añadir la cuenta al momento.

## Sigue estos pasos y disfruta de **Tu Banca Digital** hoy mismo.

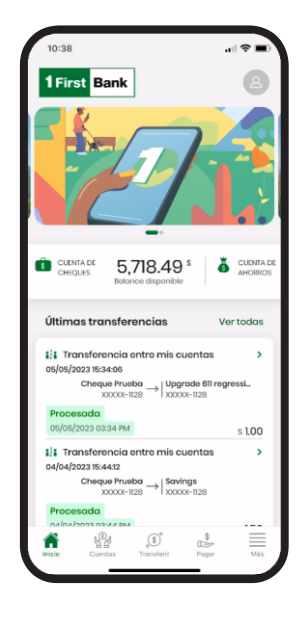

Visita una de más de 360 ATMs<sup>1</sup>

Accede

1firstbank.com

Ķ

**En Tu Banca Digital podrás: En Tu Banca Digital podrás:** 

- Ver tus cuentas
- Ver balances y transacciones
- Hacer pagos, transferencias y depósito de cheques
- Actualizar tu información de acceso desde Mi Perfil
- Configurar para recibir notificaciones push en tu dispositivo
- Y mucho más

Visita una de nuestras

sucursales 1787.725.2511

Llama a

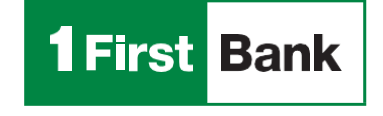

Todo está en uno

FirstBank es miembro FDIC en Puerto Rico, Estados Unidos e Islas Vírgenes Americanas. Tu Banca Digital está sujeta a los términos, condiciones y restricciones de FirstBank. 1. ATMs alrededor de Puerto Rico, Islas Vírgenes Americanas, Tortola y Florida.

0